### PANDUAN SISTEM INFORMASI AKADEMIK UNTUK MAHASISWA

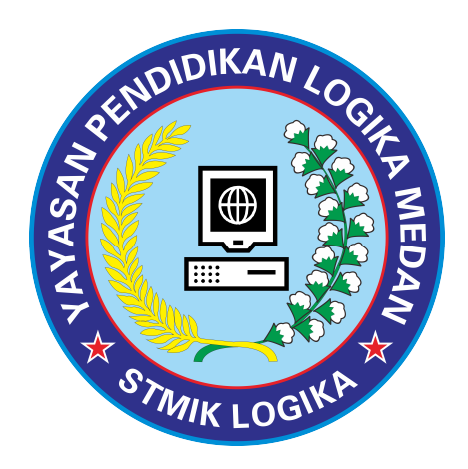

# STMIK LOGIKA 2020 (EDISI REVISI)

### 1. Cara Akses Portal Online STMIK Logika

Langkah pertama adalah menjalankan Internet Browser. Anda dapat menggunakan Internet Explorer atau aplikasi internet browser yang lain misalnya Internet Explorer, Mozilla, dan chrome. Kemudian tuliskan Alamat website http://logika.ac.id/portal lalu tekan enter atau GO pada menu yang ada disebelah kanan internet explorer kemudian akan muncul tampilan seperti gambar dibawah ini.

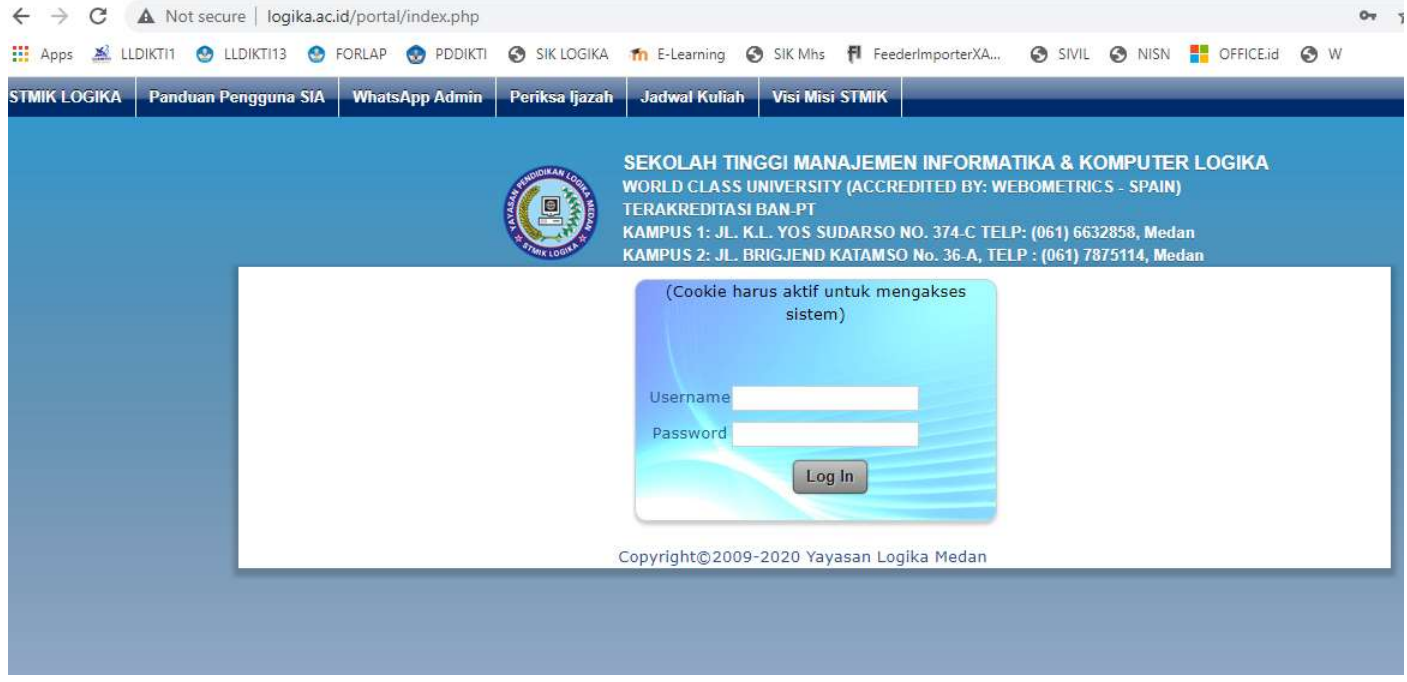

setelah keluar tampilan halaman logika.ac.id/portal kemudian pada kotak Nama Pengguna (username) masukkan Nomor Pokok Mahasiswa (NPM), dan pada kotak Password masukkan tanggal lahir anda dengan format ddmmyyyy (misalnya: 12111998) klik Login pada menu sehingga akan keluar tampilan seperti gambar dibawah ini.

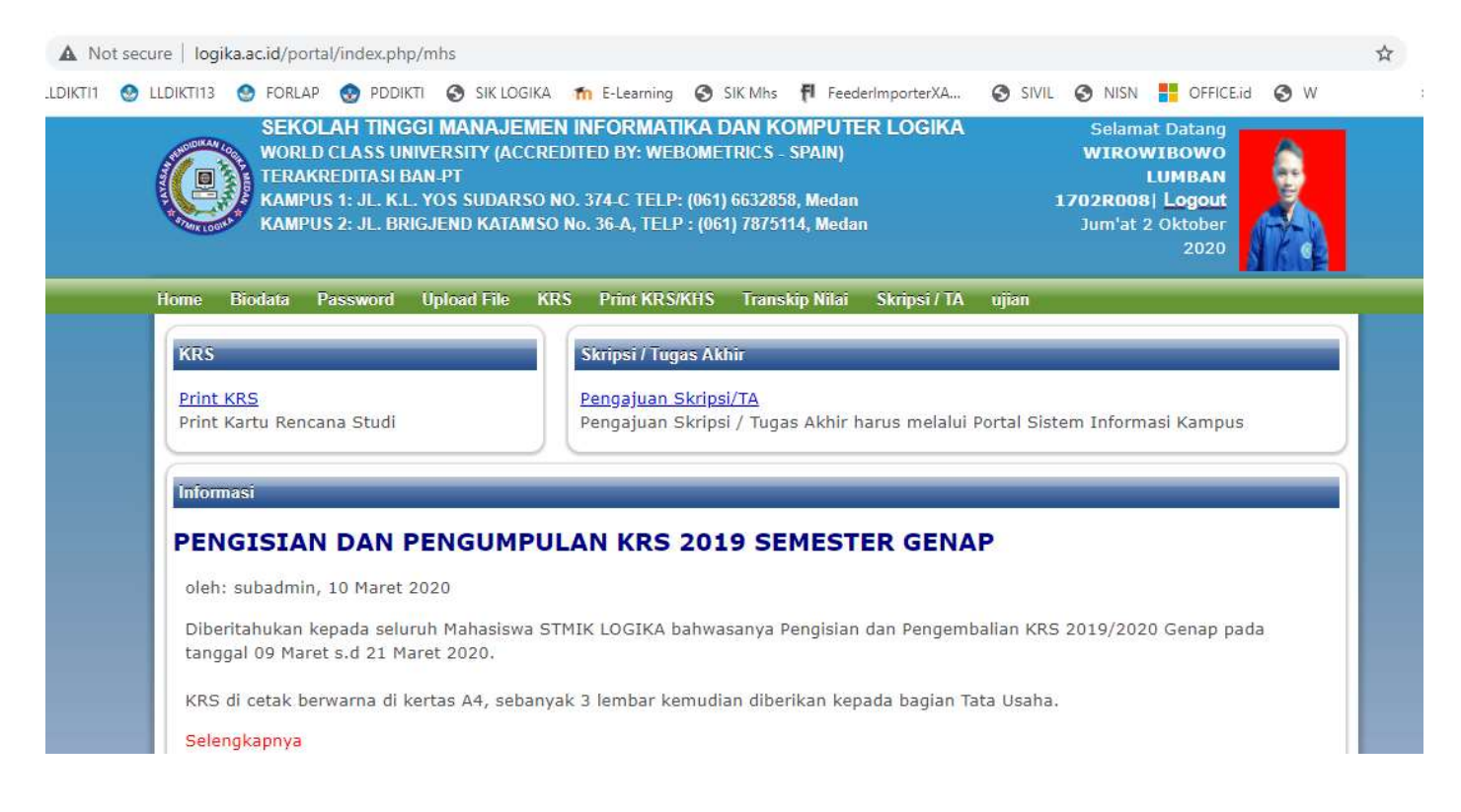

#### COPYRIGHT : STMIK LOGIKA Page 2 of 7

## 2. Mengisi Biodata

## Berikut ini tampilan isian Biodata:

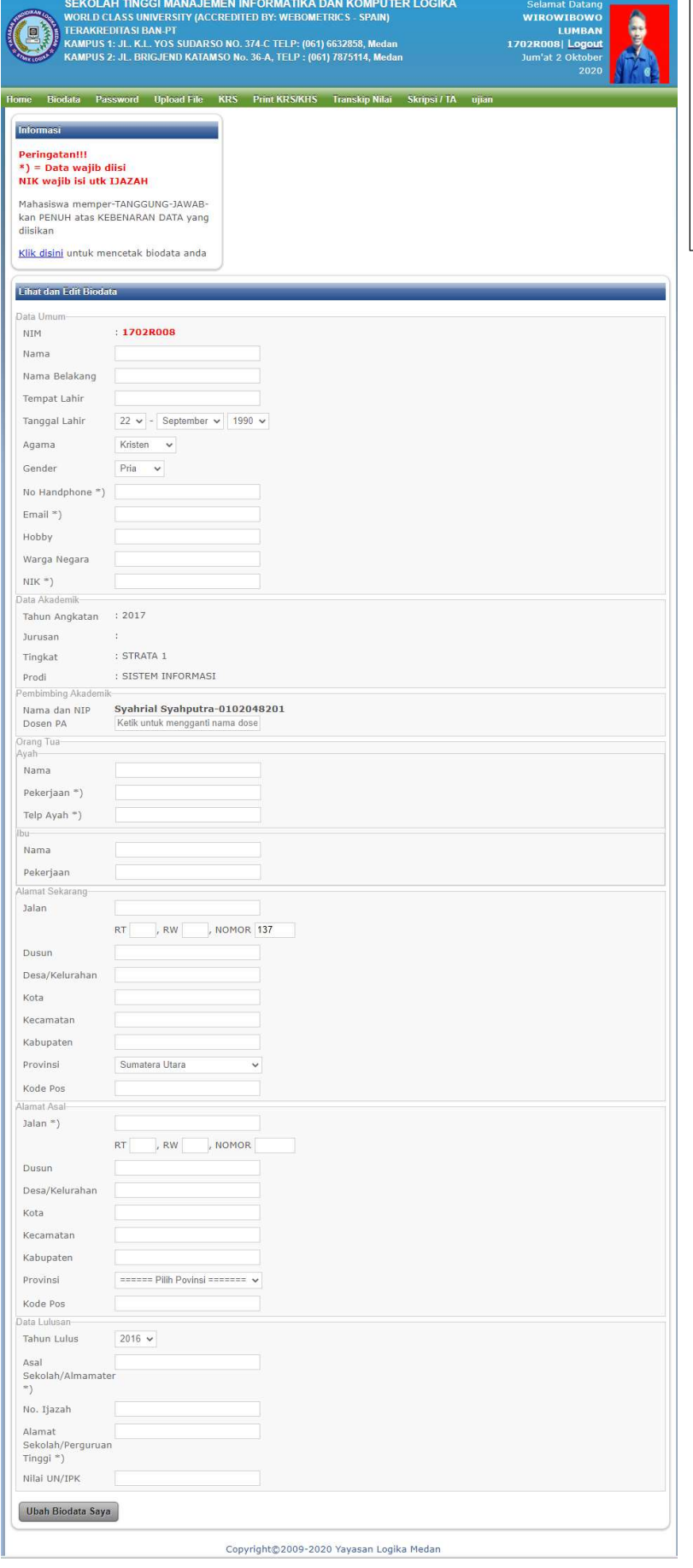

Isi biodata dengan baik dan benar, setelah diisi Jangan Lupa Klik Ubah biodata Saya yang berada di bawah.

> Biodata ini wajib di Cetak dan dikumpulkan sebelum Daftar Seminar,Ujian Komprehensif

### 3. Merubah Password

## Pada Menu ini kita bisa merubah password minimal 8 karakter.

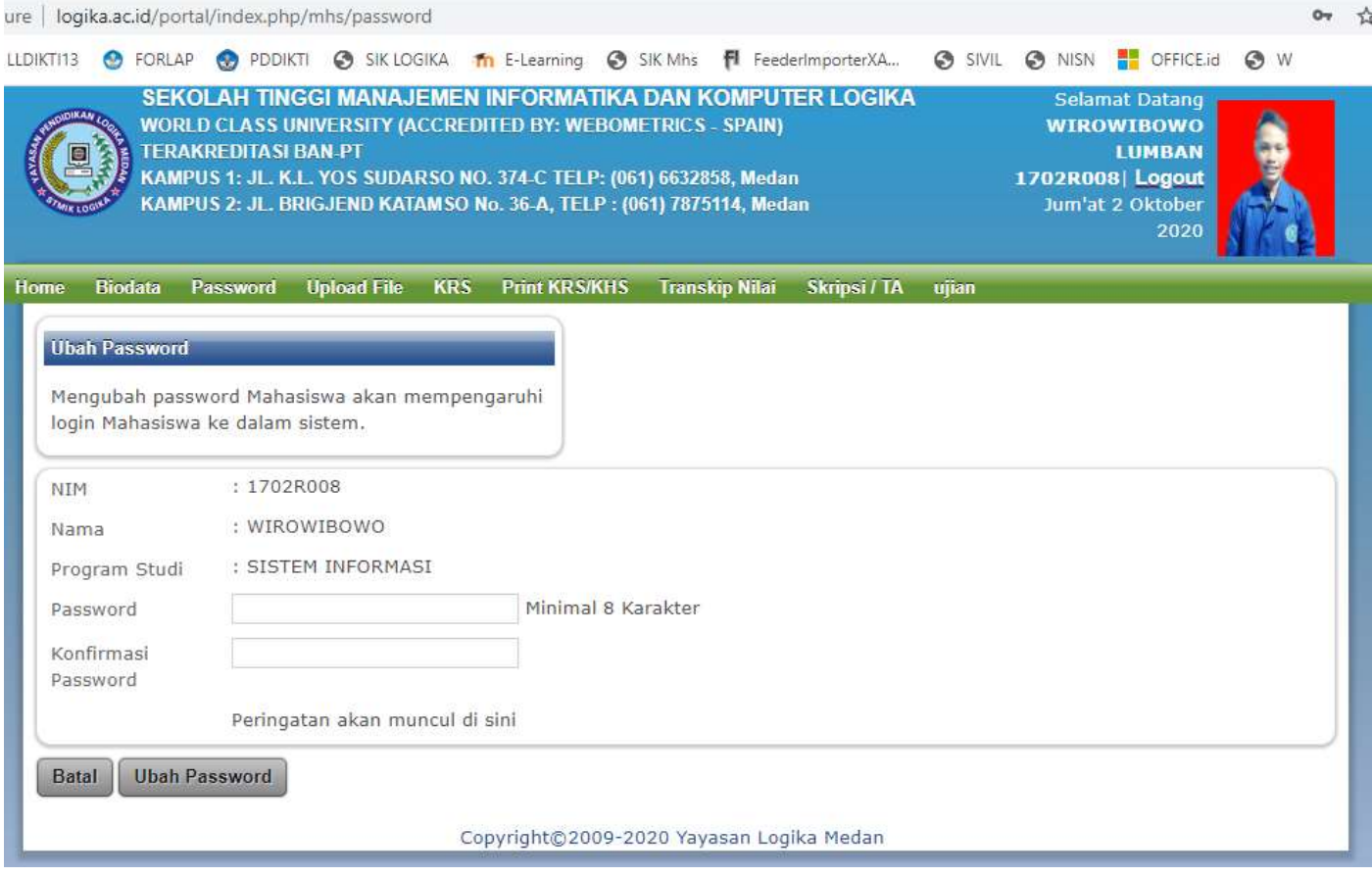

## 4. Menu Upload File

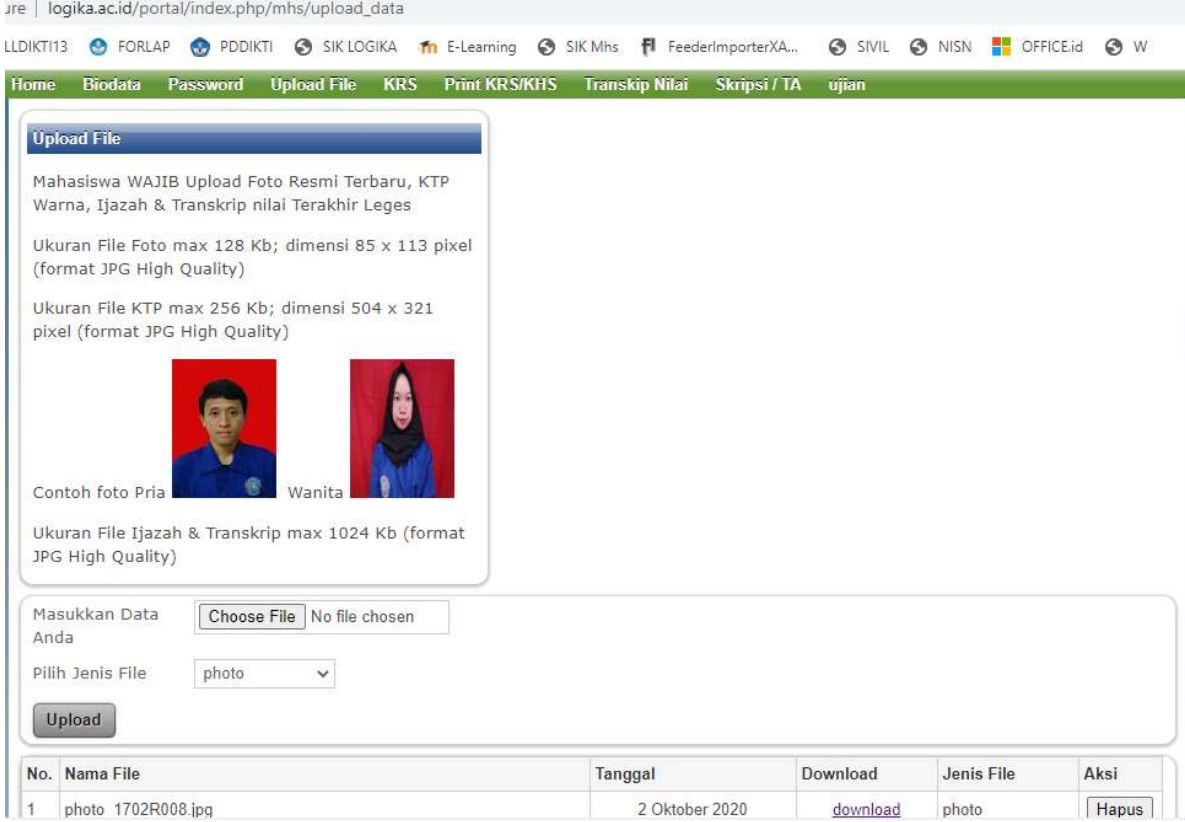

Untuk Mahasiswa baru: Upload Scan KTP/Resi Warna, Ijazah SMA/SMK dan Nilai SKHU asli

#### COPYRIGHT : STMIK LOGIKA Page 4 of 7

### 5. Menu KRS

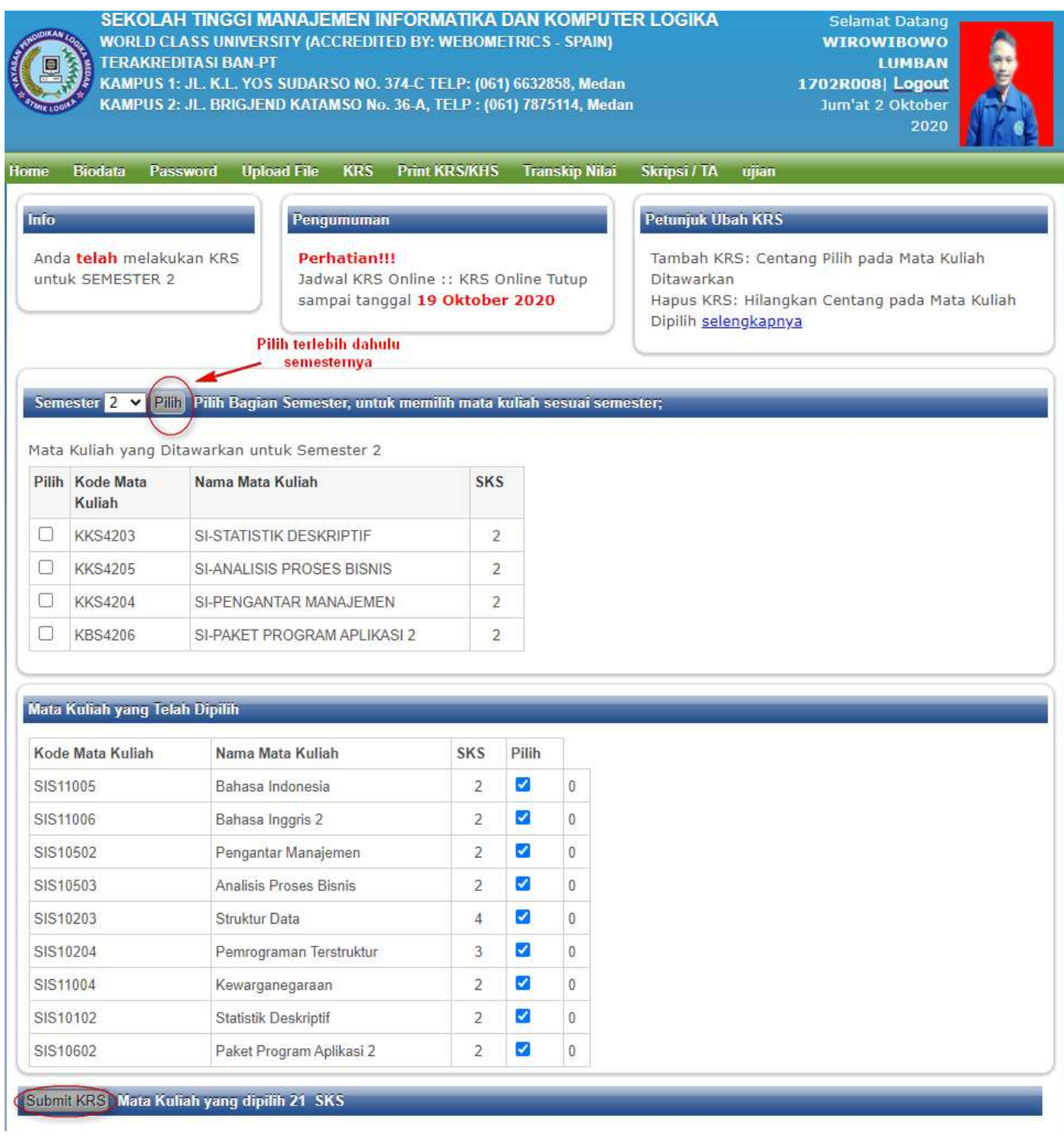

Pilih terlebih dahulu semesternya kemudian  $\rightarrow$ Pilih Mata Kuliah yang sesuai dengan Jadwal Kuliah Alik Submit KRS jika sudah terpilih.

### 6. Menu Print KRS/KHS

### Pada Menu ini Kita dapat mencetak KRS/KHS yang sesuai dengan semester yang dipilih.

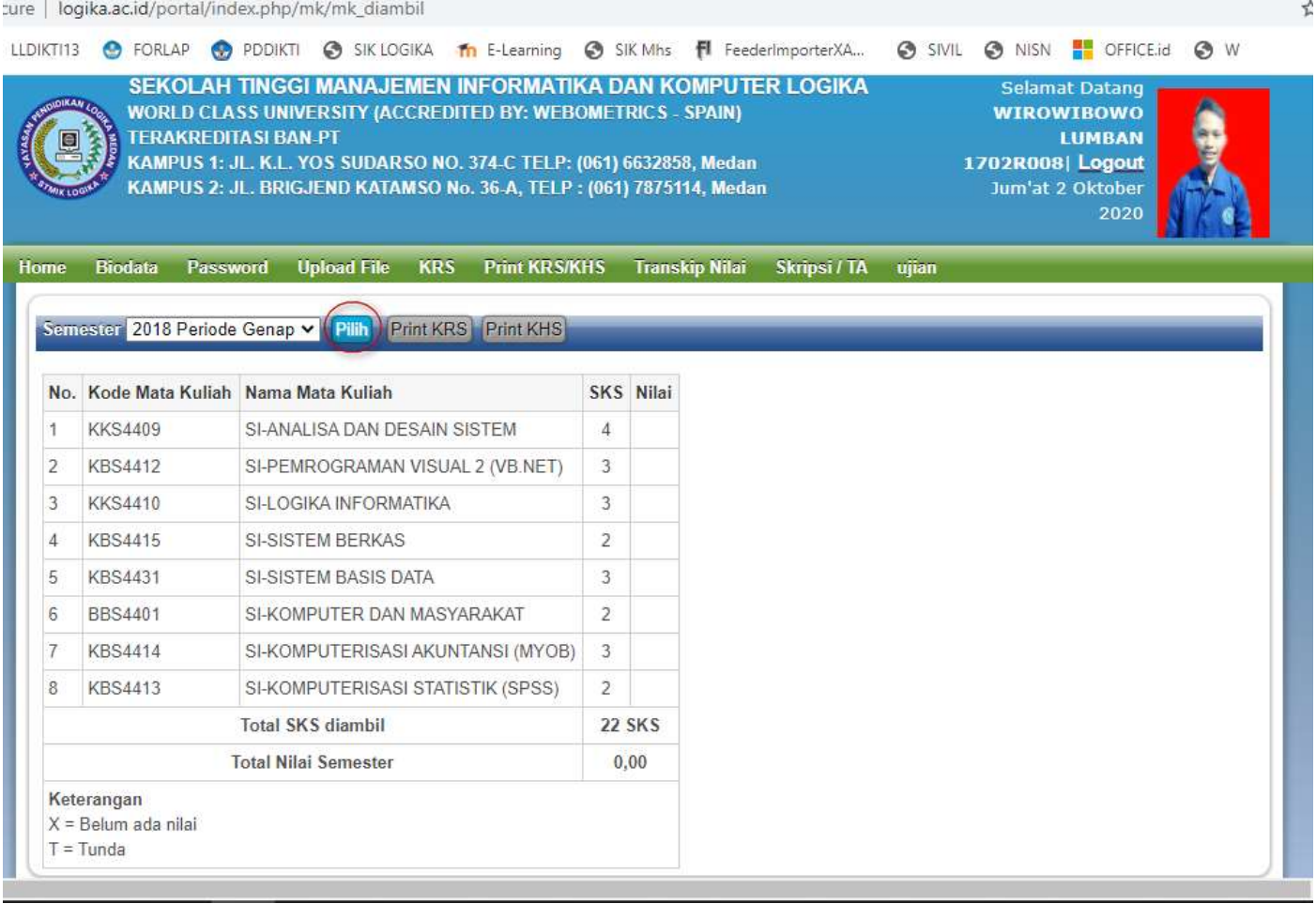

Cara mencetaknya adalah dengan Memilih terlebih dahulu Semesternya kemudian klik Pilih maka akan muncul KRS/KHS, Setelah itu Klik Print KRS atau Print KHS. Ukuran Kertas adalah A4 sebanyak 2 Lembar dan berwarna, kemudian di tanda tangani dan diserahkan ke Ruang Tata Usaha.

### 7. Menu Transkrip Nilai

Pada Menu ini Nilai dari Kumpulan Mata Kuliah yang kita ambil akan tampil. Transkrip Nilai ini wajib di cetak sebelum daftar seminar, Ujian Komprehensif dan/ atau sidang.

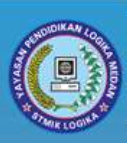

SEKOLAH TINGGI MANAJEMEN INFORMATIKA DAN KOMPUTER LOGIKA **WORLD CLASS UNIVERSITY (ACCREDITED BY: WEBOMETRICS - SPAIN) TERAKREDITASI BAN-PT** KAMPUS 1: JL. K.L. YOS SUDARSO NO. 374-C TELP: (061) 6632858, Medan KAMPUS 2: JL. BRIGJEND KATAMSO No. 36-A, TELP: (061) 7875114, Medan

**Selamat Datang WIROWIBOWO LUMBAN** 1702R008| Logout Jum'at 2 Oktober 2020

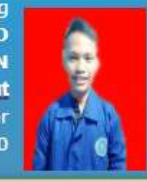

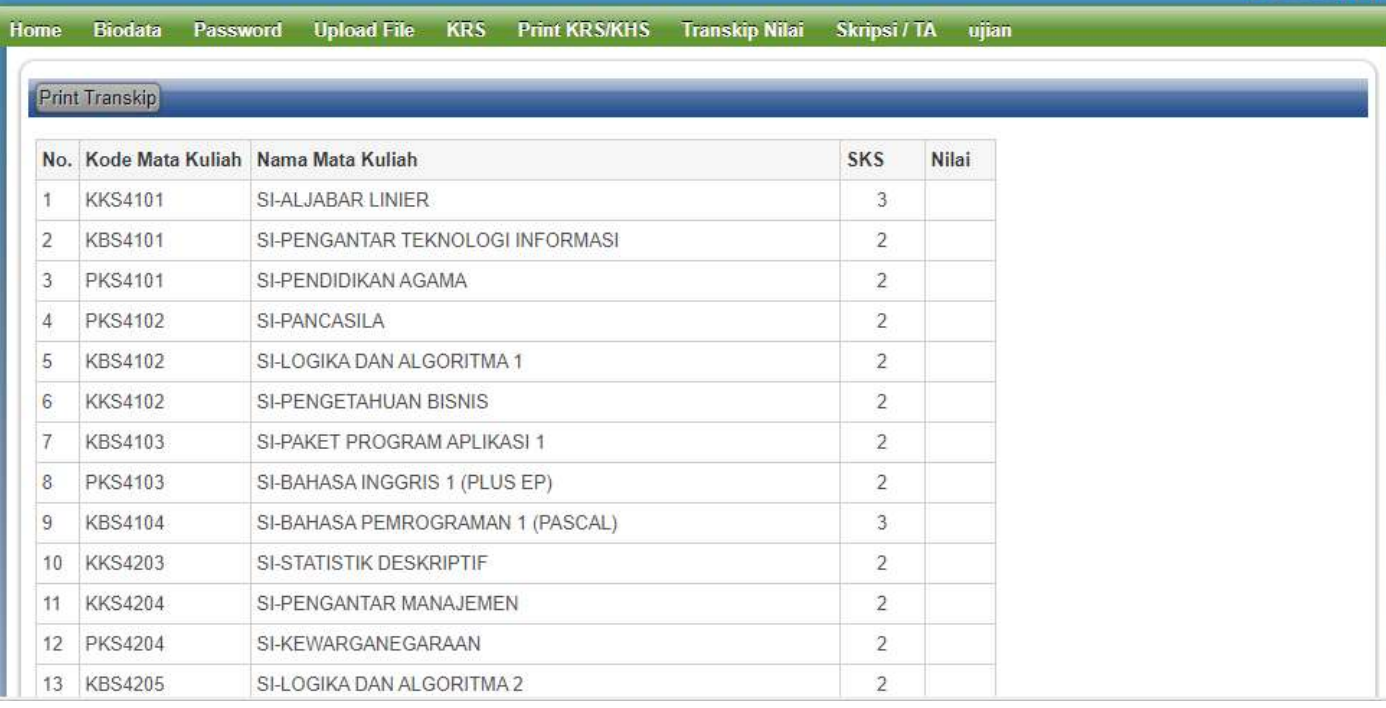

## 8. Menu Skripsi/TA

Pengajuan Judul Skripsi / Tugas Akhir dapat dilakukan setelah menempuh minimal 120 sks. ure | logika.ac.id/portal/index.php/pengajuan\_skripsi

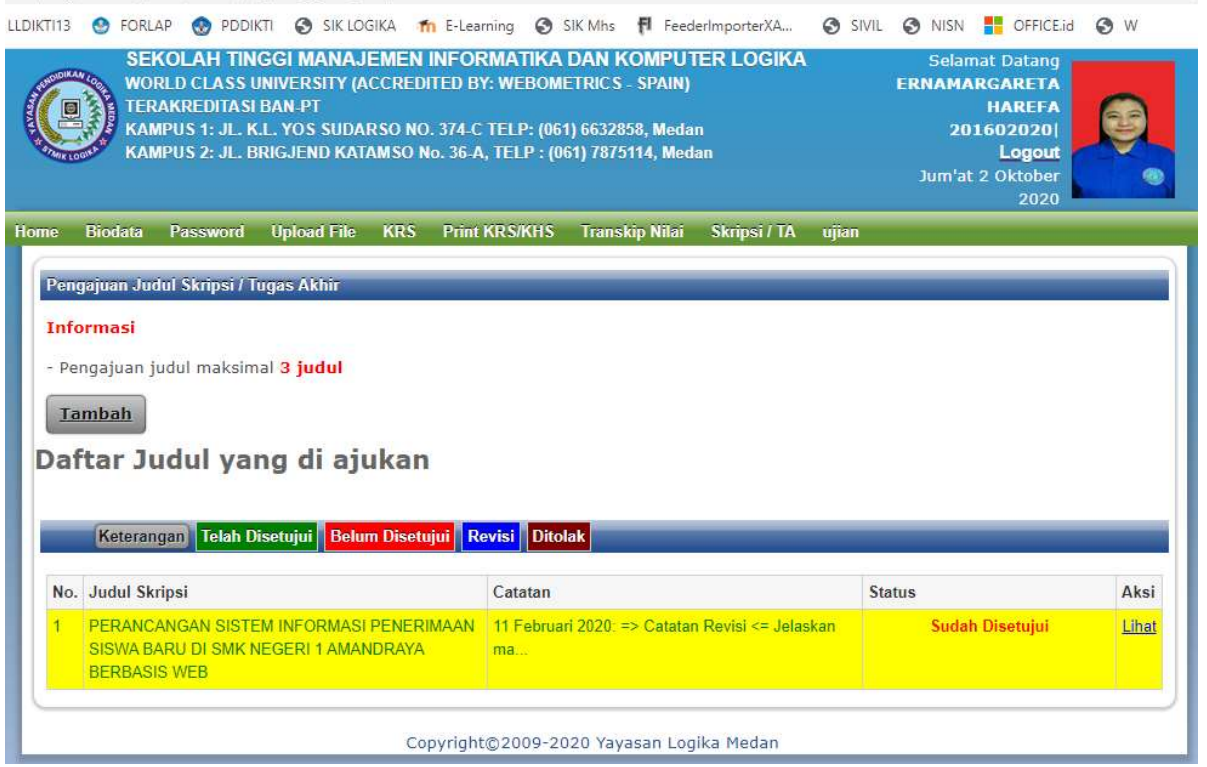

Isian untuk mengajukan Judul adalah Judul Skripsi/TA, Latar Belakang, Rencana Tempat Penelitian dan Tujuan.